# **DOCUMENTATION / SUPPORT DE FORMATION**

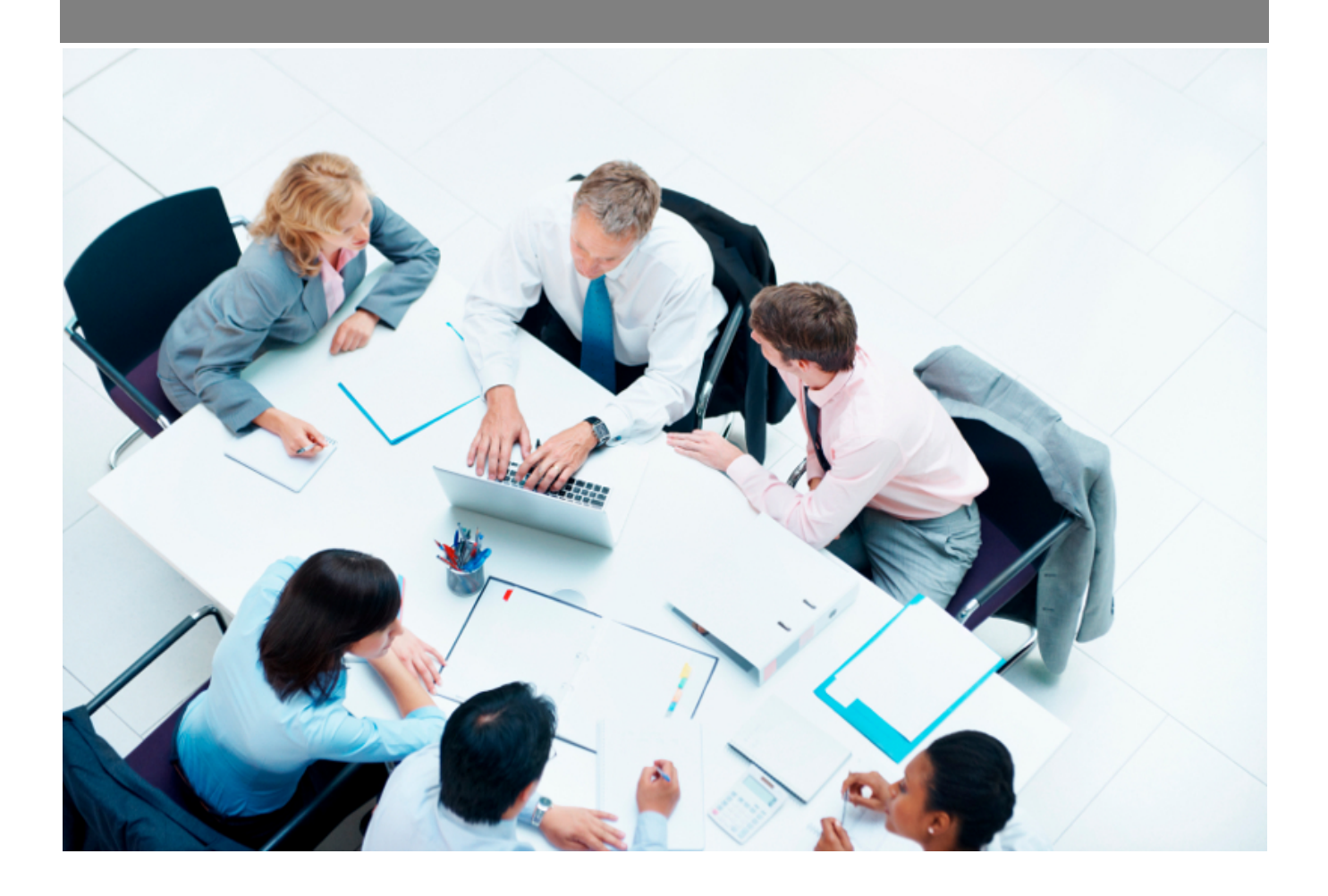

Copyright © Veryswing SAS, Tous droits réservés. VSActivity et VSPortage sont des marques déposées de Veryswing SAS.

## **Table des matières**

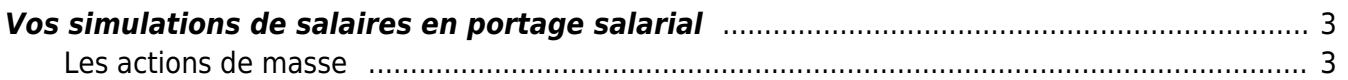

### <span id="page-2-0"></span>**Vos simulations de salaires en portage salarial**

Les droits à activer : **Fonctions transverses** :

Simulation de salaire en portage salarial

Cet écran vous permet de faire des simulations de salaire pour des collaborateurs sous contrat de portage salarial.

Une fois le droit activé, vous accéderez à la fonctionnalité en haut à droite de votre écran.

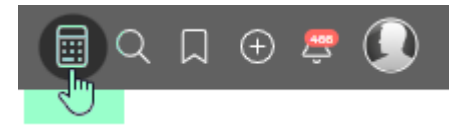

Cette fonctionnalité est disponible pour les environnements VSP et VSA avec l'add-on portage.

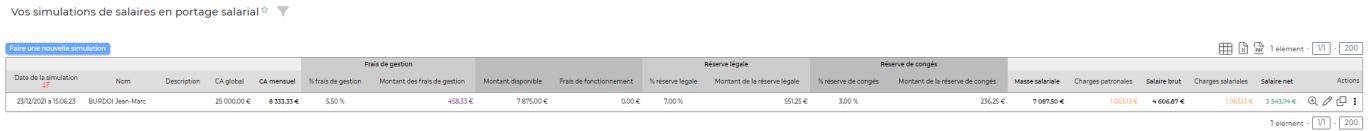

#### <span id="page-2-1"></span>**Les actions de masse**

Faire une nouvelle simulation

: Cette action vous permet de créer une simulation de salaire

pour un collaborateur porté.

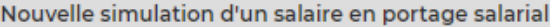

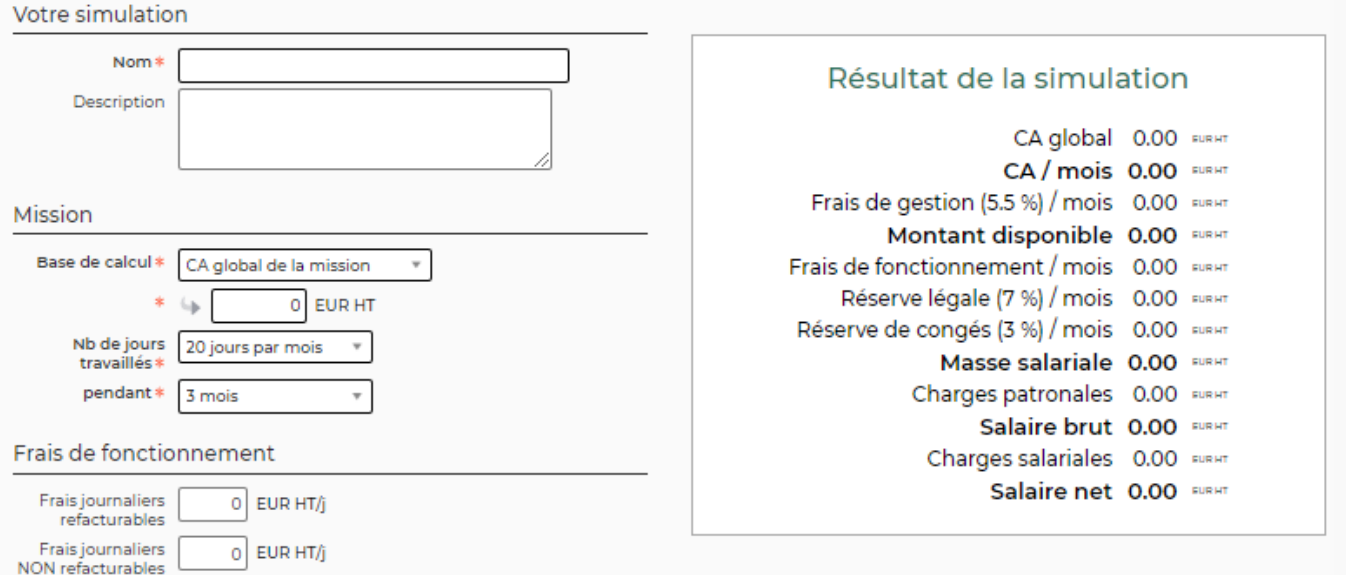

#### **Pré requis**

Si vos règles de frais de gestion, de réserve légale et de réserve de congés sont différentes de celles existantes par défaut. Un paramétrage est nécessaire depuis Administration > Paramètres > Paramètres d'application > Onglet Portage salarial

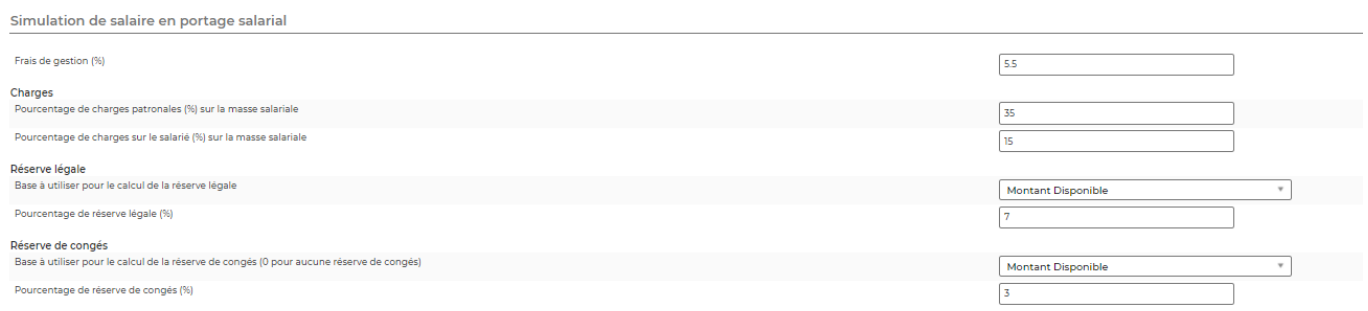

#### **Les actions de ligne**

Sur chaque ligne, il est possible d'effectuer plusieurs actions :

 $\circledast$  Voir le détail de la simulation : Permet de voir le détail du calcul, la date et l'heure à laquelle cette simulation a été faite.

0 Modifier cette simulation : Permet de modifier une ligne existante

Dupliquer cette simulation : Permet d'utiliser une ligne existante pour re créer rapidement une ligne qui serait similaire

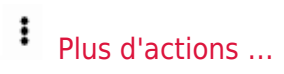

- Supprimer la simulation